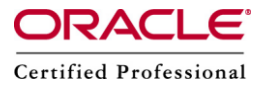

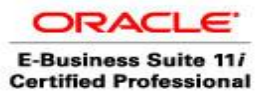

**Author –** *A.Kishore/Sachin http://appsdba.info*

## **How to Change Apps Password in 11i, if we forget?**

If we forgot apps password and can't check it in wdbsvr.app at \$IAS\_ORACLE\_HOME/Apache/modplsql/cfg then only way is that we will change apps password manually.

**Please Note:** APPLSYS and APPS passwords always have to be the same. Always change both at the same time. When changing these passwords, it is important to change the APPLSYS password first and the APPS later.

We must take a back up the FND\_ORACLE\_ID and FND\_USER tables before we start changing the passwords. Follow the below steps to change the APPLSYS & APPS password.

1. All users should log out of applications.

2. Shutdown the concurrent managers from front end. (We can't shutdown-using adcmctl.sh, as we don't know apps password)

3. Log in to applications as System Administrator.

4. Navigate to Security> Oracle> Register

5. Query up all available Oracle Ids.

(**Please Note:** do not log out of this session of Applications until you have verified that all the following steps have been completed successfully).

6. At the same time, login to SQL\*PLUS as the SYSTEM user.

7. In the applications session, enter the new password for APPLSYS. Re-enter (Same time do it in SQLPLUS, after finishing Application part)) the same password when asked to re-enter the password to confirm.

8. Save the change.

Note: At this point of the procedure you will see a "Caution" dialog box, which states the following:

"You are changing the APPLSYS password. Doing so will affect the whole system".

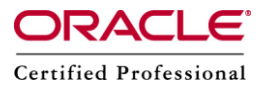

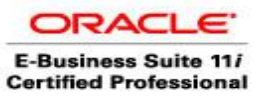

**Author –** *A.Kishore/Sachin http://appsdba.info*

NOTE: The first character of the APPLSYS password MUST NOT BE a numeric.Use only alpha characters for the first character in the APPLSYS password.All APPS schema passwords to match the APPLSYS password.

9. In the same applications session, change the APPS password.

Note: Re-query the form (query – run) every time after changing the APPS password. If it is not re-queried and the APPS password is changed again, it isimpossible to continue.

10. In the SQL\*Plus session, issue the following statements to change the passwords in the database, where 'XXX' is the password assigned to that user in the previous steps:

sql>ALTER USER APPLSYS IDENTIFIED BY XXX; sql>ALTER USER APPS IDENTIFIED BY XXX; "Remember don't log out from the application yet"

11. Open a NEW session in applications, WITHOUT CLOSING THE PREVIOUS SESSION, and log in.

12. Run autoconfig in apps tier. So that changes made to the system will affect the entire system.

If log in is successful, the change was successful. Otherwise, repeat steps 5 onwards, ensuring the same password is used for both APPLSYS and APPS, in both applications and SQL\*Plus.